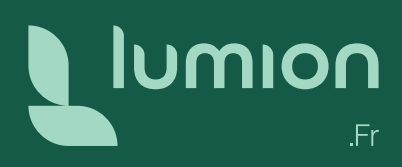

# **Formation** de base Lumion

Formation ouverte à distance

Visualisez le futur

### **Objectifs**

Être capable d'utiliser les fonctionnalités de Lumion, utiliser les différents réglages de textures et d'effets de rendu afin de travailler en toute autonomie sur la production de visuels, panoramas 360°, vidéos et visites virtuelles réalistes.

### Prérequis

Connaissance d'un logiciel de modélisation 3D (SketchUp, ArchiCAD, Revit…).

### Public concerné

Architectes, Urbanistes, Constructeurs, Concepteurs de maisons, Paysagistes, Industriels, Concepteurs d'espaces extérieurs & intérieurs…

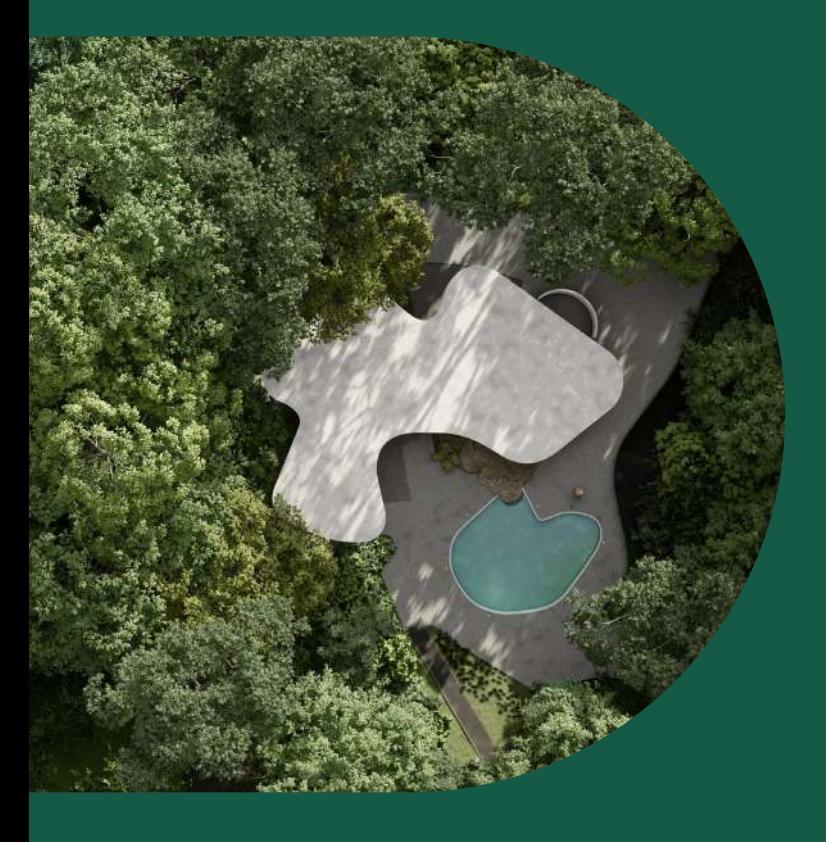

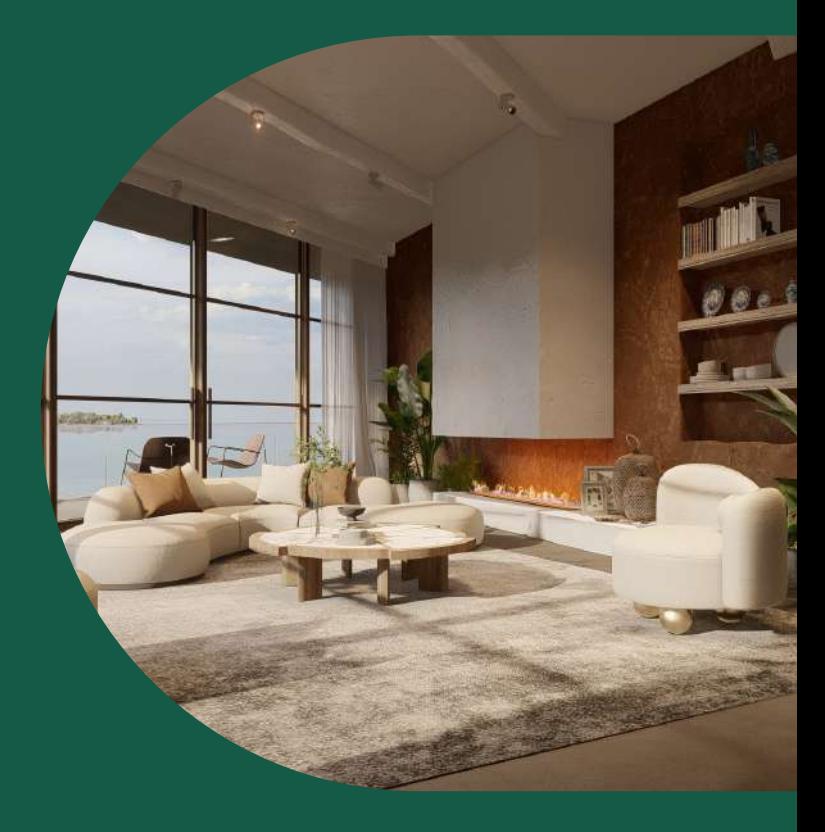

### Durée

3 jours soit 21 heures. Le matin de 9 h à 12 h 30 et l'après-midi de 14 h à 17 h 30.

Dates à déterminer ensemble en fonction des disponibilités et plannings respectifs.

### Méthodes & organisation pédagogique

Vos fichiers et projets en cours comme exercices de mise en application sous le contrôle de votre formateur. Envoi par email de liens utiles (bibliothèques, mémentos, tutoriels…) et documents numériques.

# Modalités de formation

Retrouvez toutes les [modalités de formation](https://l4m.io/wp-content/uploads/2023/06/Modalites_formation_Lumion_L4M_generales.pdf)

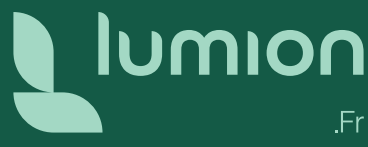

# Programme 1re journée

### Interface & Mode Projet

- Préparation des maquettes avant import dans Lumion (SketchUp, ArchiCAD, AllPlan, AutoCAD, Vectorworks…)
- Exporter sa maquette de son modeleur
- Utilisation du plug-in LiveSync
- Importer une maquette 3D dans Lumion
- Importer des variantes de projets
- Explication de l'interface et des menus Lumion
- Apprendre à se déplacer dans Lumion
- Placer des objets (gizmo, outils de placement en masse, coordonnées, dupliquer…)
- Savoir utiliser les outils de sélection (menu de réglages avancés, grouper des objets, remplacer des objets…)
- Utiliser les raccourcis clavier

# Programme 2<sup>e</sup> journée

#### Matériaux

- Application des matériaux Lumion
- Apprentissage des différents réglages des matériaux PBR
- Importation de textures
- Création de textures
- Création d'un set de matériaux

#### Rendus photos

- Création de différents points de vue
- Utilisation de Styles prédéfinis
- Réglages des effets présents dans les styles prédéfinis
- Ajouts d'effets supplémentaires

# Programme 3<sup>e</sup> journée

### Rendus photos (suite)

• Mise en place et réglages des lumières pour rendus d'intérieur et/ou de nuit

#### Rendus vidéos

- Créer, nommer, modifier, copier un clip
- Animation des effets : réalisation d'une étude solaire
- Animation d'objets : déplacement de personnages, véhicules, objets

### Cas Pratiques :

mise en application sur cas concrets

• Montage vidéo : effet de transition, arranger la position des clips • Paramètres d'export vidéo

#### Rendus Panorama 360°

- Création de panoramas
- Réglages des effets de rendu pour les panoramas
- Export MyLumion

• Export pour casque VR - Site web

#### Cas Pratiques :

mise en application sur cas concrets

Pour tout complément d'information vous pouvez joindre le service Formation par téléphone au +33 (0)9 72 65 24 13 ou par mail à [formation@l4m.io](mailto:formation%40l4m.io?subject=)

- Connaître les différentes bibliothèques (nature, nature HD+, personnages, équipements divers…)
- Savoir gérer les Calques (créer, classer, cacher, renommer…)
- Apprendre à créer une bibliothèque personnalisée (import d'objets depuis internet, création de catégories dans la bibliothèque d'objets importés et partage de cette bibliothèque)
- Découvrir le Mode Terrain (modelage du terrain dans Lumion)
- Découvrir et utiliser OpenStreetMap
- Découvrir et utiliser le Mode météo

#### Cas Pratiques :

mise en application sur cas concrets

- Enregistrer ses textures et se créer sa bibliothèque personnalisée
- Application et réglages des textures sur vos projets ou fichiers d'exemples
- Paramètres d'export d'image
- Création de différents ratios de rendu

#### Cas Pratiques :

réalisation de rendus photo sur cas concrets

- Ray-Tracing
- Réalisation d'insertion graphique et paysagère